## Автоматическое обновление клиента Mobile SMARTS на ТСД

Последние изменения: 2024-03-26

Для терминалов, работающих с сервером Mobile SMARTS по Wi-Fi есть возможность обновления клиента прямо с ТСД.

Для обновления клиента с ТСД необходимо:

- Обновить [платформу](https://www.cleverence.ru/support/%25D0%259E%25D0%25B1%25D0%25BD%25D0%25BE%25D0%25B2%25D0%25BB%25D0%25B5%25D0%25BD%25D0%25B8%25D0%25B5+%25D0%25BF%25D0%25BB%25D0%25B0%25D1%2582%25D1%2584%25D0%25BE%25D1%2580%25D0%25BC%25D1%258B+Mobile+SMARTS/) Mobile SMARTS до новой версии;
- Запустить клиент на ТСД;
- Обновить клиента на ТСД;

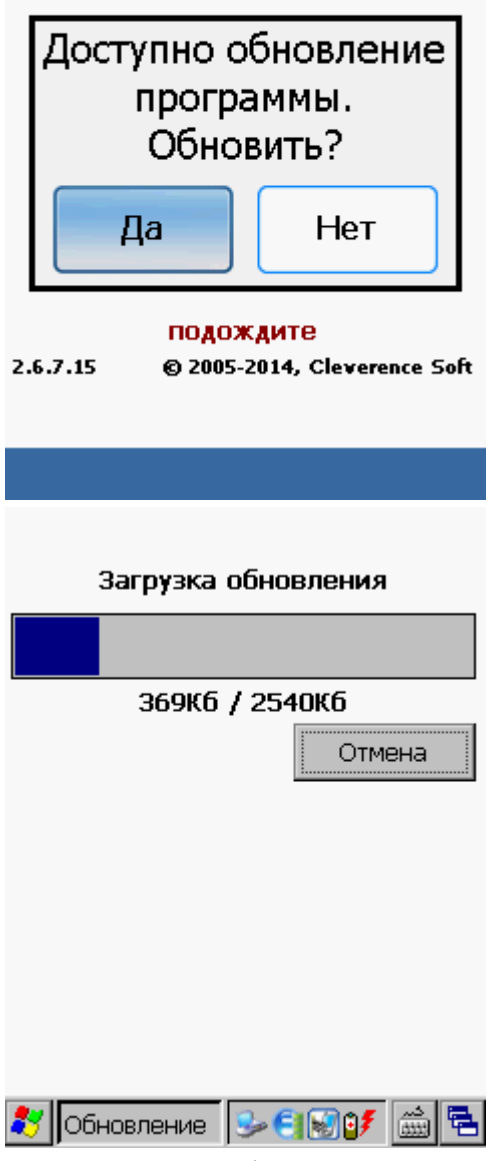

После установки обновления, запустите клиента.

Статьи по теме:

[Установка](https://www.cleverence.ru/support/%25D0%25A3%25D1%2581%25D1%2582%25D0%25B0%25D0%25BD%25D0%25BE%25D0%25B2%25D0%25BA%25D0%25B0+%25D0%25BA%25D0%25BB%25D0%25B8%25D0%25B5%25D0%25BD%25D1%2582%25D0%25B0+%25D0%25BD%25D0%25B0+%25D0%25A2%25D0%25A1%25D0%2594/) клиента на ТСД.

## Не нашли что искали?

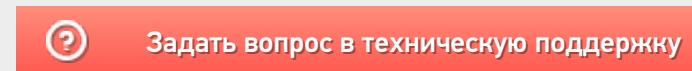